## **Login til KFAKs Digitale Arkiver.**

## **Browser problem**

Nogle har haft problemer med at anvende Safari (MAC) og MS Internet Explorer browserne til de Digitale Arkiver.

Det er pt. ikke klart hvad problemet med disse 2 browsere er. Chrome, Firefox og MS Edge browserne giver ikke problemer.

## **Login**

Du skal være logget ind på KFAKs hjemmeside for at kunne arbejde med arkiverne.

Du finder 'KFAKs Digitale Arkiver' på KFAKs hjemmeside under 'Kun for medlemmer'

## $\equiv$  Kun for medlemmer

Klubbens faciliteter

Brug af klubbens atelier

Konkurrenceregler

Resultatlister

Medlemsliste

Fotogrupper

**KFAK's Digitale Arkiver** 

Login til KFAKs Digitale Arkiver

Brugervejledning til KFAKs Digitale Arkiver

Vedtægter

Vejledninger

Vælger du

**KFAK's Digitale Arkiver** 

Kommer du videre til login for arkiverne.

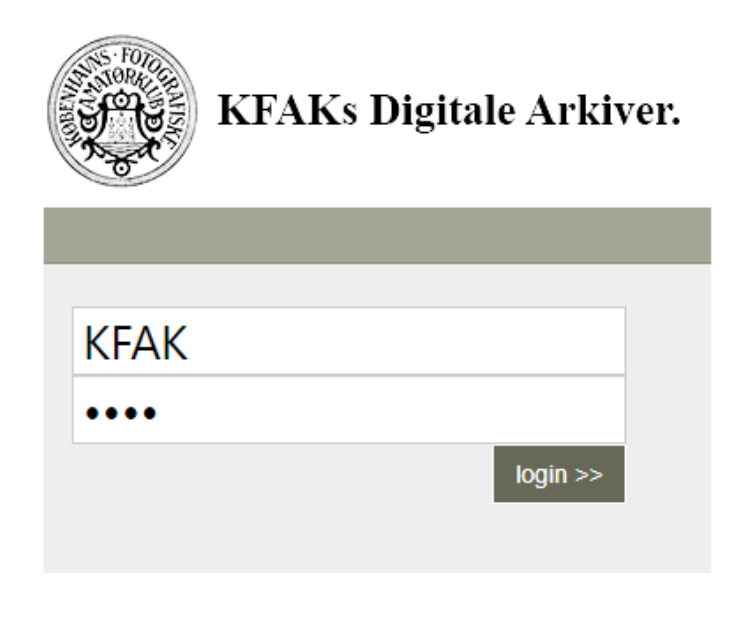

Powered by: DaDaBIK database front-end

Brugernavn og Password er udfyldte. Du skal trykke på 'Login' – og så er du inde ved arkiverne.

Vælger du

Login til KFAKs Digitale Arkiver

Ser du denne vejledning i hvordan du logger ind.

Vælger du

Brugervejledning til KFAKs Digitale Arkiver

Får du Brugervejledning for de Digitale Arkiver.

Læs brugervejledningen for at få mere at vide om hvad de indeholder og hvordan du kan bruge dem.